一、新建模板

1、鼠标依次点击"模板"> "新建模板", 名称栏输入相应模板名称, 点击"确定";

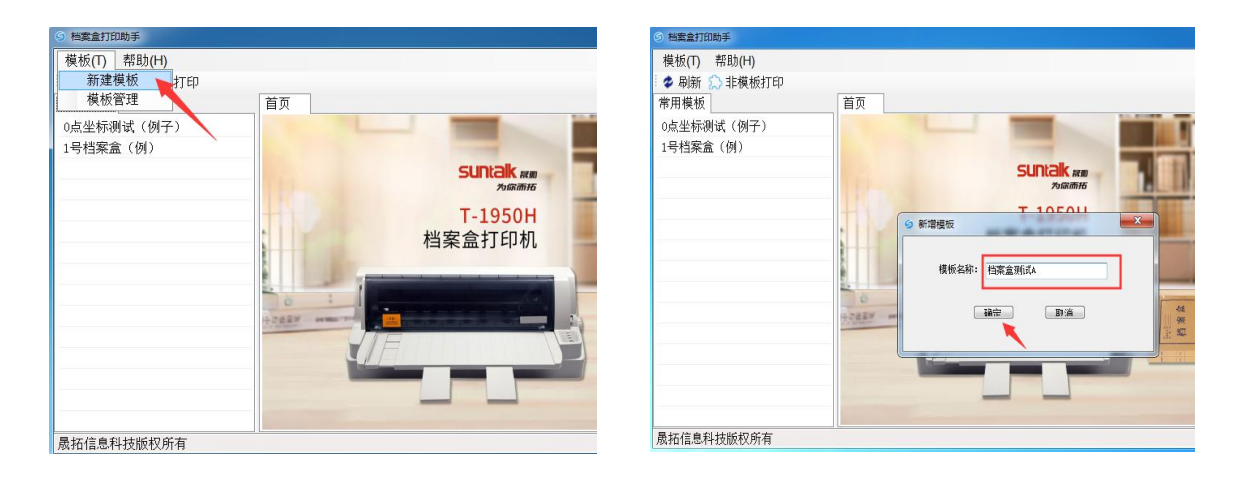

2、点击"确定"后将弹出"设计器"界面,可直接进行模板设计,首次使用建议先关闭此界面;

3、关闭"设计器"界面后,主界面点击"刷新",确认新模板完成添加

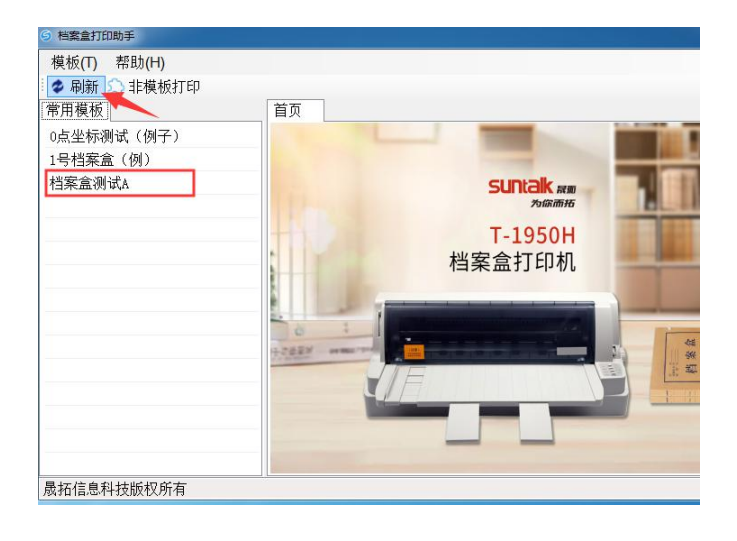